Institut für Visualisierung und Interaktive Systeme Universität Stuttgart Universitätsstraße 38 D–70569 Stuttgart

Fachstudie Nr. 161

## **Evaluation der Möglichkeiten aktueller Brain-Computer-Interfaces**

Christoph Haag Sascha Meusel Frieder Schüler

Studiengang: Softwaretechnik

Prüfer: Prof. Dr. Albrecht Schmidt

**Betreuer:** Dipl.-Inf. Bastian Pfleging M. Sc. Alireza Samahi

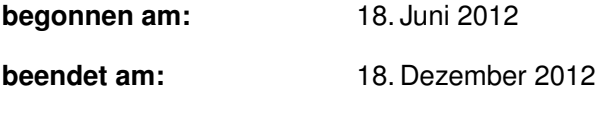

**CR-Klassifikation:** H.5.2

## **Kurzfassung**

Im Rahmen der Weiterentwicklung der Interaktion zwischen Menschen und Computern werden immer neue sogenannte Brain-Computer-Interfaces (BCI) entwickelt die es ermöglichen sollen, mittels Elektroenzephalografie (EEG), Steuersignale direkt vom Gehirn zu einem Computer zu übertragen. Diese Arbeit vergleicht zwei für den Endverbraucher bestimmten Brain-Computer-Interfaces und testet ihre Eignung in einem praxisnahen Anwendungsszenario.

# **Inhaltsverzeichnis**

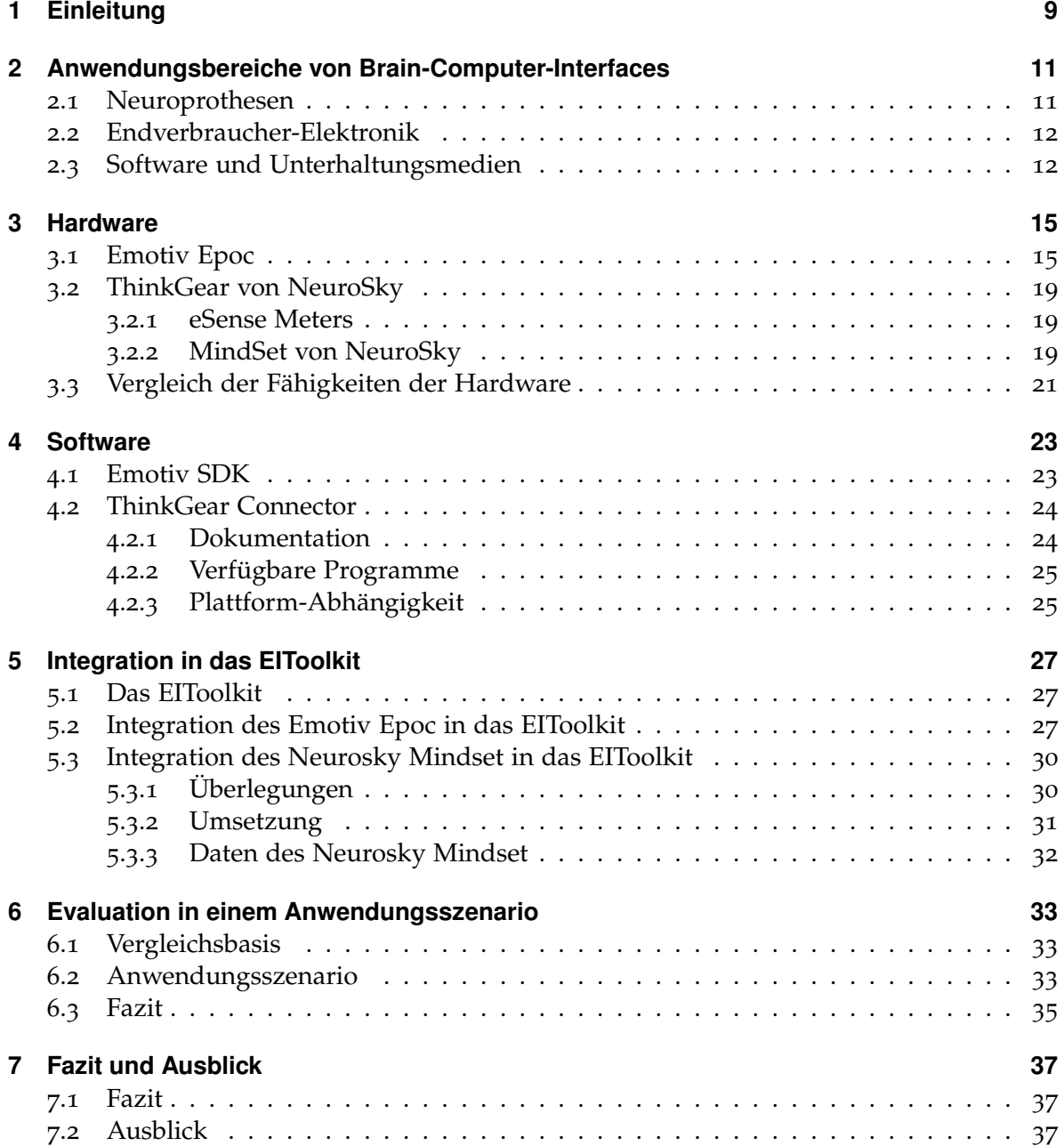

#### **[Literaturverzeichnis](#page-38-0) 39**

# **Abbildungsverzeichnis**

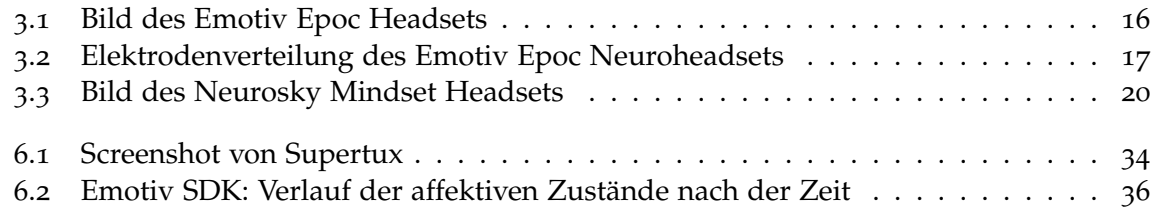

# **Verzeichnis der Listings**

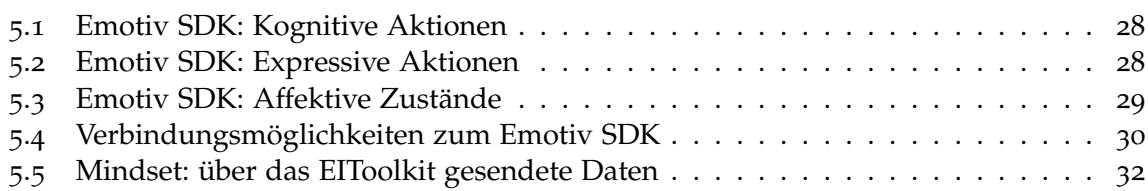

# <span id="page-8-1"></span><span id="page-8-0"></span>**1 Einleitung**

Im Rahmen der Weiterentwicklung der Interaktion zwischen Menschen und Computern geht die Forschung inzwischen weit über traditionelle Eingabegeräte wie Tastatur und Maus hinaus. Immer neuere Geräte werden eingesetzt, mit deren Hilfe dem Anwender eine einfachere und intuitivere Interaktion mit elektronischen Geräten ermöglicht werden soll. Einer der neueren Trends ist hierbei die Verwendung von Brain-Computer-Interfaces (BCI). Diese versprechen eine direkte Abbildung der gemessenen Elektroenzephalografiedaten (EEG) auf im Computer verwendbare Steuersignale. So können Steuersignale ohne die Aktivierung des peripheren Nervensystems, wie zum Beispiel das Bewegen einer Extremität, erzeugt werden.

Ziel dieser Fachstudie ist die Untersuchung verschiedener Brain-Computer-Interfaces im Konsumentenbereich. Im Einzelnen werden dabei das "Emotiv Epoc" und das "Neurosky Mindset" näher untersucht. Die einzelnen Geräte werden dabei unter verschiedenen Gesichtspunkten untersucht: Es werden sowohl die technischen Daten der Geräte miteinander verglichen, als auch die Qualität und Quantität der Daten und damit die Möglichkeiten der Erfassung von verschiedenen Interaktionen, sowie die Einbindung dieser Interaktionen in ein Anwendungsszenario.

Um die Benutzung und den Vergleich beider Geräte zu vereinfachen, werden beide Geräte in das bereits zur Verfügung stehende EIToolkit der Universität Stuttgart eingebunden. Dieses Toolkit ermöglicht eine einfachere Handhabung, eine bessere Visualisierung über zusätzliche Software und die Verteilung der Daten über ein Netzwerk. So können die von den beiden BCI-Geräten erhaltenen Daten auf eine gemeinsame Basis gebracht werden und diese dann an Hand des Anwendungsszenarios evaluiert werden. Das Anwendungsszenario besteht aus der Steuerung einer Spielfigur in einem Jump'n'Run Spiel, wobei die Tastatureingaben des Spielers ganz oder teilweise durch die von den BCI-Geräten erhaltenen Steuerungsbefehlen ersetzt werden.

#### **Gliederung**

Die Arbeit ist in folgender Weise gegliedert:

- **Kapitel [1](#page-8-1) – [Einleitung:](#page-8-1)** enthält die Einleitung und den Überblick über die Gliederung
- **Kapitel [2](#page-10-2) – [Anwendungsbereiche von Brain-Computer-Interfaces:](#page-10-2)** geht auf die bisherigen Anwendungsbereiche und die Verbreitung von BCIs ein.
- **Kapitel [3](#page-14-2) – [Hardware:](#page-14-2)** stellt die beiden zu vergleichenden BCI-Geräte vor. Anschließend werden die Geräte miteinander verglichen und auf Unterschiede sowie Gemeinsamkeiten untersucht.
- **Kapitel [4](#page-22-2) – [Software:](#page-22-2)** untersucht die Möglichkeiten der mit den BCI-Geräten mitgelieferten Software. Dabei werden die einzelnen Werkzeuge und Anwendungen hinsichtlich ihres Funktionsumfangs und Nutzens untersucht.
- **Kapitel [5](#page-26-3) – [Integration in das EIToolkit:](#page-26-3)** behandelt die Integration der Geräte in das von der Universität Stuttgart zur Verfügung gestellte EIToolkit
- **Kapitel [6](#page-32-3) – [Evaluation in einem Anwendungsszenario:](#page-32-3)** stellt zuerst das Anwendungsszenario vor, in dem die beiden Geräte evaluiert werden. Anschließend wird die Umsetzung des Szenarios mit beiden Geräten beschrieben. Zum Schluss werden die Ergebnisse der Evaluation zusammengefasst.
- **Kapitel [7](#page-36-3) – [Fazit und Ausblick](#page-36-3)** fasst die Ergebnisse der Arbeit zusammen und stellt Anknüpfungspunkte vor.

## <span id="page-10-3"></span><span id="page-10-2"></span><span id="page-10-0"></span>**2 Anwendungsbereiche von Brain-Computer-Interfaces**

Brain-Computer-Interfaces (BCI) werden bereits in zahlreichen verschiedene Szenarien eingesetzt. Allerdings unterscheiden sich die Nutzungsszenarien von BCIs hinsichtlich Komplexität und Einsatzzweck deutlich. Besonders verbreitet ist der Einsatz von BCIs bei der Unterstützung von behinderten Menschen, da diesen Menschen der Einsatz des peripheren Nervensystems, wie zum Beispiel die Nutzung der Extremitäten, nur eingeschränkt oder gar nicht möglich ist.

Es gibt allerdings auch andere Anwendungsbereiche wie Endverbraucher-Elektronik oder Unterhaltungsmedien wie Filme oder Computerspiele. Die Verbreitung von BCIs ist hier allerdings deutlich geringer, da konventionelle Eingabemethoden zum jetzigen Zeitpunkt meist einfacher, schneller, genauer und nicht zuletzt erheblich günstiger sind. In den folgenden Abschnitten wird kurz auf die Verwendung von BCIs in den einzelnen Bereichen eingegangen.

Bei wieder anderen Einsatzbereichen wie die Bedienung von großen Maschinen wie zum Beispiel Traktoren[\[GGSJGNAAG](#page-38-1)11] ist zweifelhaft, dass diese Systeme schon den entsprechenden Sicherheitsanforderungen genügen.

## <span id="page-10-1"></span>**2.1 Neuroprothesen**

Unter Neuroprothesen sind Geräte und Maschinen zu verstehen, die in direkter Weise mit dem Nervensystem des Menschen interagieren. Unter den zwei Klassen "sensorische Neuroprothesen" und "motorische Neuroprothesen" werden BCI hauptsächlich für motorische Prothesen verwendet, die durch Impulse aus dem Nervensystem direkt gesteuert werden.

Beispiele für einen diesbezüglichen Einsatz von BCIs in Verbindung mit PCs sind die Steuerung des Mauszeigers[\[GNC](#page-38-2)+] oder gar der Tastatureingaben.

Des Weiteren ermöglichen es BCIs körperlich stark behinderten bzw. querschnittsgelähmten Menschen die Bedienung von Rollstühlen oder anderen Maschinen.

#### <span id="page-11-2"></span><span id="page-11-0"></span>**2.2 Endverbraucher-Elektronik**

BCIs werden auch für elektronische Artikel eingesetzt, die für Endverbraucher konzipiert sind. Über viele solcher Systeme sind wissenschaftliche Arbeiten veröffentlicht worden.

Ein Bereich der Forschung ist die Steuerung von humanoiden Robotern[\[TKS](#page-38-3)10] [\[GDK](#page-38-4)+11] zum Beispiel zur Anwendung für "Telepräsenz". Eines der Projekte, die sich mit dieser Form der Interaktion mit Robotern beschäftigen, ist das VERE Project<sup>1</sup>, von dem auch der Artikel [\[GDK](#page-38-4)+11] ausgeht (Der Artikel ist ein Bericht über den aktuellen Stand der Forschung des Projekts). Dieses Projekt verwendet allerdings mit dem g.BCIsys<sup>2</sup> ein sehr professionelles BCI-System.

Weitere Beispiele für die Anwendung von BCIs für Endverbraucher sind Modellbau-Artikel wie Modellhelikopter oder Lego Mindstorms. Einer der vielversprechenden Software-Entwickler in diesem Bereich ist Puzzlebox mit dem Programm "Puzzlebox Brainstorms"<sup>3</sup> , das für die Steuerung von Modellhubschraubern, Lego Mindstorms Robotern, Ferngesteuerten Modellautos und elektrischen Rollstühlen eingesetzt werden kann. Dabei unterstützt die Software Neurosky Mindset, Neuroset Mindwave und das Emotiv Epoc BCI. Das Software Paket ist unter aktiver Entwicklung. So wurde im Dezember 2012 mit großem Erfolg die Finanzierung eines eigenen Modellhubschrauber-Modells mittels der Projektfinanzierungsplattform Kickstarter gesichert<sup>4</sup> .

#### <span id="page-11-1"></span>**2.3 Software und Unterhaltungsmedien**

Eine weitere Anwendungsmöglichkeit ist der Bereich der Unterhaltungsmedien wie Filme oder Computerspiele.[\[SVT](#page-38-5)10]

Die Firma Neurosky, die eines der in dieser Arbeit verglichenen BCIs herstellt, arbeitet mit der Firma Myndplay zusammen. Myndplay vermarktet unter anderem einen Mediaplayer in Verbindung mit Videos und Filmen, die sich je nach Gemütszustand des Betrachters verändern<sup>5</sup>.

Sowohl Neurosky selbst als auch Emotiv vermarkten Softwareprodukte. Beispiele für die von Emotiv vermarktete Software sind Fotobetrachter, Spiele und die Barrierefreiheit unterstützende Software<sup>6</sup>. Beispiele für die von Neurosky vermarktete Software sind "mentale Trainingsprogramme" und Spiele<sup>7</sup> .

- <sup>2</sup><http://www.gtec.at/Products/Complete-Solutions/g.BCIsys-Specs-Features>
- <sup>3</sup><http://brainstorms.puzzlebox.info/static.php?page=downloads>
- <sup>4</sup><http://www.kickstarter.com/projects/puzzlebox/puzzlebox-orbit-brain-controlled-helicopter>

<sup>1</sup><http://www.vereproject.eu/>

<sup>5</sup><http://www.myndplay.com/videos.php>

<sup>6</sup><http://www.emotiv.com/store/#app>

<sup>7</sup><http://store.neurosky.com/collections/applications>

Emotiv unterstützt zudem aktiv die Forschung mit BCIs und bewirbt auf ihrer Webseite zahlreiche Veröffentlichungen zu BCIs allgemein<sup>8</sup> sowie zu Veröffentlichungen, die speziell das Emotiv Epoc BCI verwenden<sup>9</sup> .

<sup>8</sup><http://www.emotiv.com/ideas/eeg.php> <sup>9</sup><http://www.emotiv.com/ideas/epoc.php>

## <span id="page-14-2"></span><span id="page-14-0"></span>**3 Hardware**

Die zu untersuchende BCI-Hardware entstammt dem Endverbrauchermarkt und ist im freien Handel erhältlich. Damit unterscheidet sie sich von Speziallösungen, wie sie zum Beispiel im medizinischen Bereich verwendet werden, hinsichtlich Verfügbarkeit, Genauigkeit und Preis.

## <span id="page-14-1"></span>**3.1 Emotiv Epoc**

Das Emotiv Epoc Headset ist ein BCI, das mit 14 mit einer Salzlösung angefeuchteten Sensoren, sowie zwei Referenzsensoren arbeitet. Die Verteilung der Sensoren mit den Standard-EEG-Bezeichnungen ist in Abbildung [3](#page-16-0).2 dargestellt.

Eine Version mit trockener Signalabnahme ist in Planung, aber zur Zeit dieser Fachstudie noch nicht fertig gestellt.

Zusätzlich zu den EEG-Sensoren ist in das Epoc Headset ein Gyroskop eingebaut, das alle möglichen Kopfbewegungen erkennt und zum Beispiel die Steuerung eines Mauszeigers erleichtert.

Bei der Übertragung des Signals an den Computer findet ein proprietäres, verschlüsseltes Funkprotokoll Verwendung, so dass der mitgelieferte USB-Dongle benötigt wird, um das Headset zu verwenden.

Tabelle [3](#page-17-0).1 zeigt die vollständige von Emotiv angegebene Spezifikation<sup>1</sup> der Hardware.

 $^{\rm 1}$ <http://www.emotiv.com/upload/manual/sdk/EPOCSpecifications.pdf>

<span id="page-15-0"></span>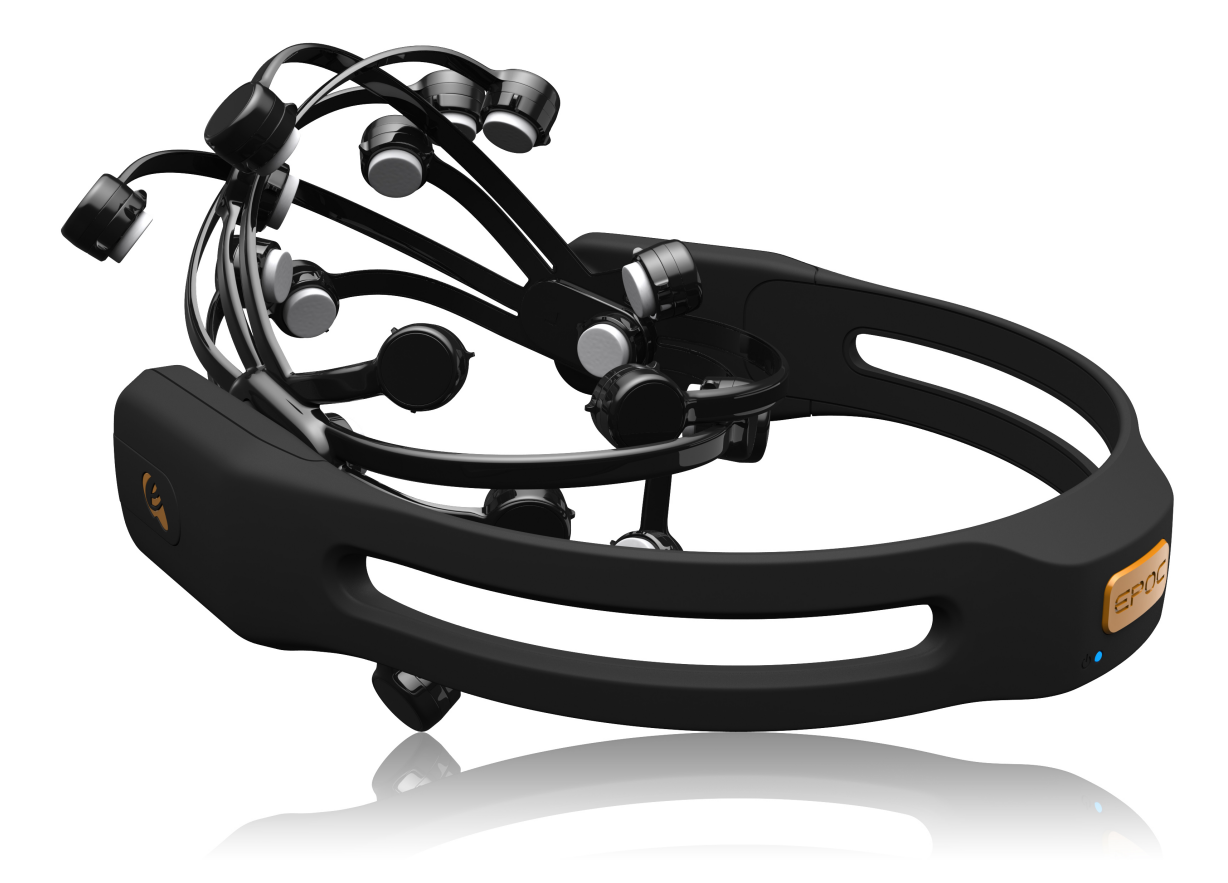

**Abbildung 3.1:** Bild des Emotiv Epoc Headsets Quelle:[http://www.emotiv.com/upload/media/1\\_big.jpg](http://www.emotiv.com/upload/media/1_big.jpg)

<span id="page-16-0"></span>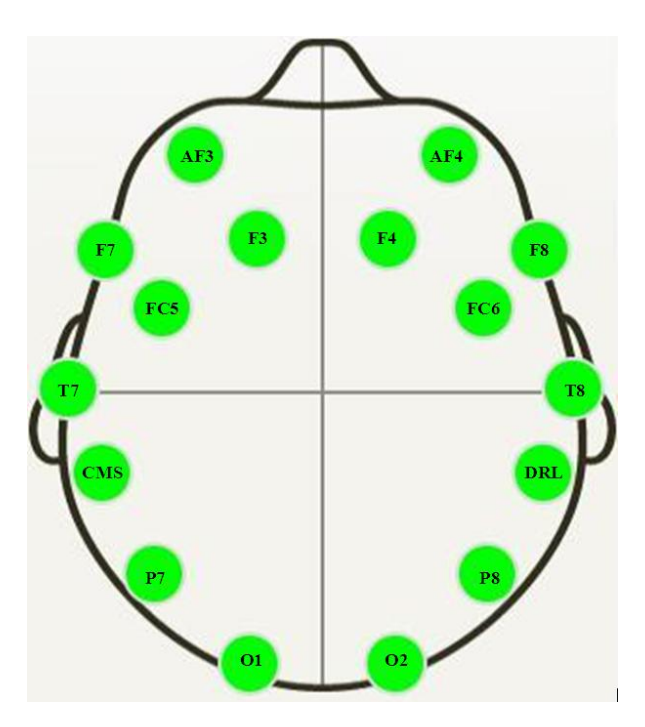

**Abbildung 3.2:** Elektrodenverteilung des Emotiv Epoc Neuroheadsets Quelle: Emotiv-Forum: [http://www.emotiv.com/bitrix/components/bitrix/forum.interface/](http://www.emotiv.com/bitrix/components/bitrix/forum.interface/show_file.php?fid=1529) [show\\_file.php?fid=1529](http://www.emotiv.com/bitrix/components/bitrix/forum.interface/show_file.php?fid=1529)

<span id="page-17-0"></span>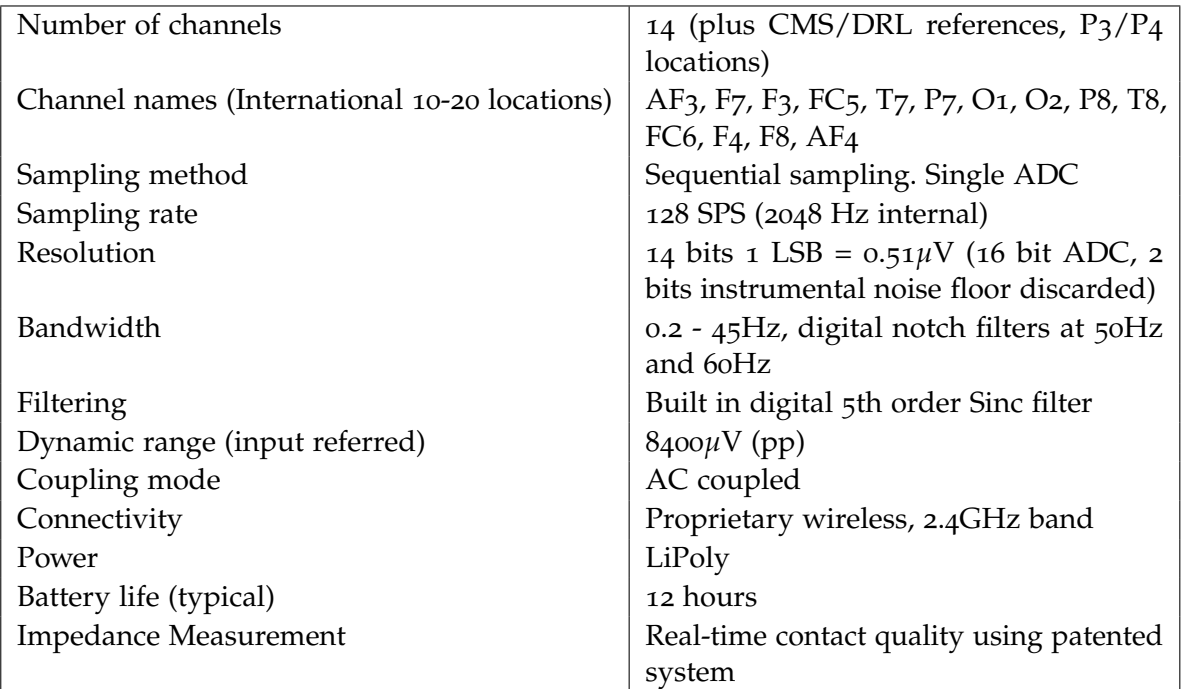

**Tabelle 3.1:** Spezifikation des Emotiv Epoc

## <span id="page-18-0"></span>**3.2 ThinkGear von NeuroSky**

Die folgenden Informationen zum ThinkGear sind überwiegend aus der NeuroSky Mindest Instruction Manual<sup>2</sup> entnommen (Vgl. Kapitel 2: NeuroSky Technology Overview und Kapitel 3: Setting Up Yout MindSet).

Die Technologie von NeuroSky hat den Namen ThinkGear. ThinkGear-Geräte haben im wesentlichen gemeinsam, dass sie einen Sensor an der Stirn sowie Referenz- und Kontaktpunkte am Ohr haben. Die Sensoren und Kontakte funktionieren alle auf trockener Basis, die Sensoren und Kontakte werden also nicht befeuchtet. Die Geräte berechnen die EEG-Daten und die sogenanten eSense Meters, welche dann üblicherweise über Bluetooth diese Daten versenden, wie bei den uns vorliegenden Geräten MindSet von NeuroSky und BrainBand von MyndPlay.

Das BrainBand wird in dieser Arbeit nicht näher betrachtet. Bezüglich der BCI-Technologie ist es von der Funktionalität mit dem MindSet gleichwertig, das BrainBand hat aber keine Nicht-BCI-Funktionalität wie ein Mikrofon und Kopfhörer beim MindSet. Eventuell ist außerdem die Qualität der gelieferten EEG- und eSense-Daten anders.

#### <span id="page-18-1"></span>**3.2.1 eSense Meters**

Bei den eSense Meters handelt es sich um Werte, die über einen Algorithmus von NeuroSky namens eSense berechnet werden. ThinkGear verfügt über zwei verschiedene eSense Meters: Attention und Meditation. Der Attention-Wert soll den ungefähren Konzentrationsgrad, der Meditation-Wert soll den ungefähren Entspannungswert des Benutzers wiedergeben.

#### <span id="page-18-2"></span>**3.2.2 MindSet von NeuroSky**

Das MindSet ist ein Headset, welches anstatt eines Mikrofon-Armes einen Sensor-Arm in ungefähr der Höhe der Stirn des menschlichen Kopfes hat. Am Ende des Armes ist ein einzelner Sensor für die Messungen der Gehirnwellen angebracht. Auf einer Kopfhörer-Muschel sind drei Ohr-Kontakte angebracht, die für die Gehirnwellenmessung benötigt werden. Außerdem besitzt das MindSet ein Mikrofon an einer der Kopfhörer-Muscheln, wodurch das MindSet auch zusätzlich als gewöhnliches Headset genutzt werden kann. Diese Headset-Funktionalität wurde in dieser Arbeit aber nicht weiter betrachtet.

#### 3 Hardware

<span id="page-19-0"></span>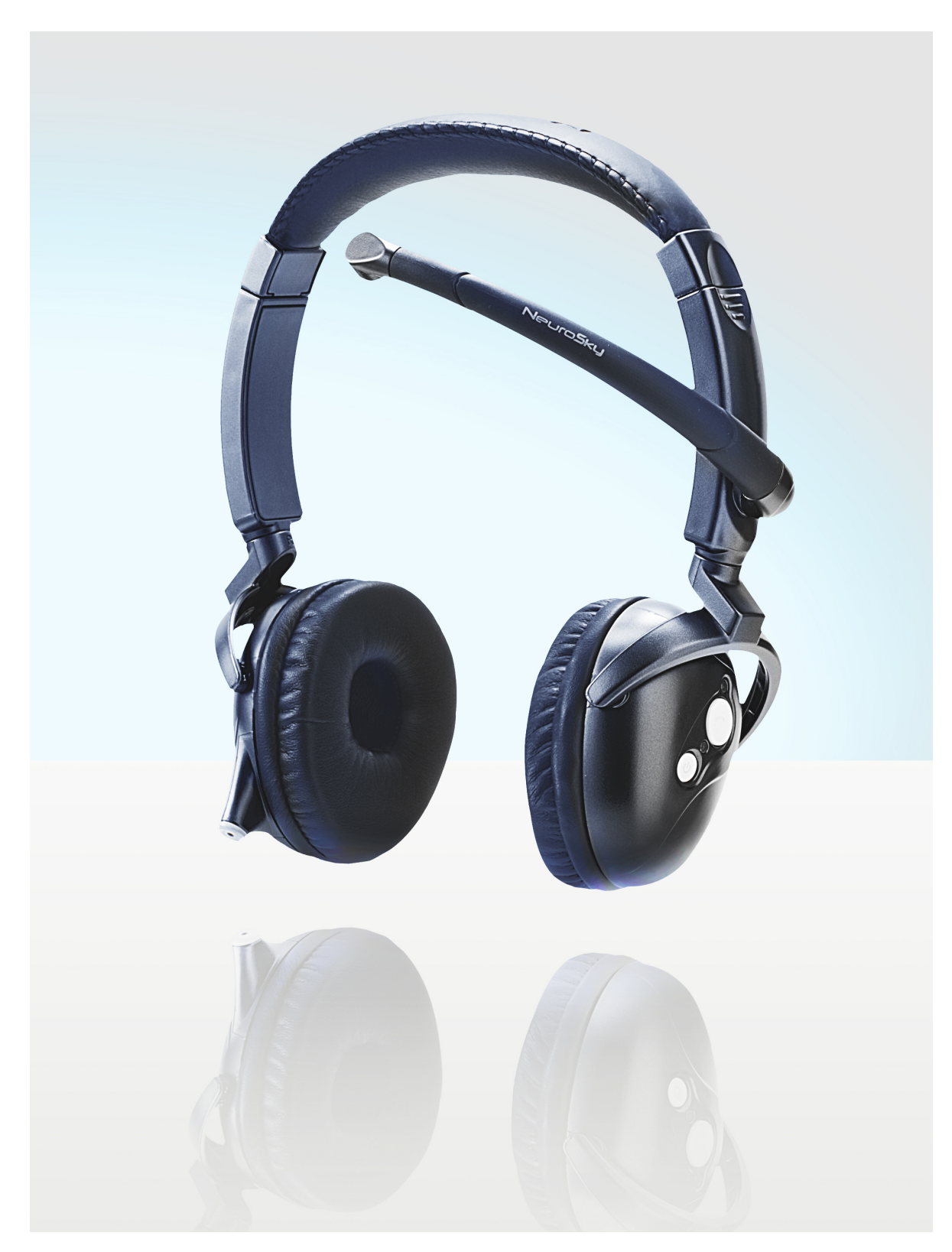

**Abbildung 3.3:** Bild des Neurosky Mindeset Headsets Quelle:[http://www.ballantinespr.com/NeuroTemp/Media/Mindset/](http://www.ballantinespr.com/NeuroTemp/Media/Mindset/NeuroSky_MindSetWhiteEnviron.jpg ) [NeuroSky\\_MindSetWhiteEnviron.jpg](http://www.ballantinespr.com/NeuroTemp/Media/Mindset/NeuroSky_MindSetWhiteEnviron.jpg )

### <span id="page-20-0"></span>**3.3 Vergleich der Fähigkeiten der Hardware**

Das MindSet ist in der Verwendung deutlich unkomplizierter als das Emotiv Epoc. Das MindSet ist dank seiner Headset-Form intuitiv nutzbar und besitzt außerdem wie ein gewöhnliches Headset Mikrofon und Kopfhörer. Allerdings gibt es nur einen Sensor für die Gehirnwellen, wodurch fraglich ist, wie hoch die Qualität der so erhaltenen Daten ist.

Das Emotiv Epoc hat keine Headset-Funktionalität und ist durch die vielen Elektroden ungewohnt zu tragen. Die Elektroden müssen vor jeder Benutzung mit einer Art Kochsalzlösung angefeuchtet werden und müssen richtig auf dem Kopf des Benutzers positioniert werden. Dabei handelt es sich um eine Feinjustierung, die grobe Position der Elektroden ist durch die Bauform des Gerätes schon vorgegeben. Hauptsächlich muss man bei der Feinjustierung die Haare zwischen Elektroden und Kopfhaut wegbewegen und mit Hilfe des EmotivControlPanel überprüfen, ob das Signal der Elektroden schon gut genug ist. Wenn dies noch nicht der Fall ist, muss man die jeweiligen Elektroden etwas herumbewegen bis die gewünschte Signal-Qualität erreicht ist. Dadurch ist das Emotiv Epoc deutlich aufwändiger in der Benutzung als das MindSet. Allerdings könnten durch die höhere Elektrodenanzahl die vom Emotiv Epoc gelieferten Daten brauchbarer sein als beim MindSet.

Einen sinnvollen Vergleich der Daten-Qualität auf EEG-Ebene konnten wir aufgrund fehlendem Fachwissen im Bereich von EEG-Daten nicht durchführen. Da die beiden Geräte aber auch eigene Werte auf Basis der EEG-Daten berechnen, können wir diese berechneten Werte betrachten und einschätzen, inwiefern die Werte jeweils für sich genommen nützlich sind.

## <span id="page-22-2"></span><span id="page-22-0"></span>**4 Software**

## <span id="page-22-1"></span>**4.1 Emotiv SDK**

Das Emotiv SDK kommt mit einer 76-seitigen Anleitung mit ausführlicher Dokumentation der vier enthaltenen Hilfsprogramme und der API. Zudem enthält es Prgrammierbeispiele in den Programmiersprachen C++ (unter der Verwendung von Qt) und Java (unter der Verwendung des JNI Wrappers für native Bibliotheken).

Das Emotiv SDK enthält folgende Programme:

- TestBench Ein Programm, das die Daten des Epoc Headsets (EEG, Gyroskop, etc.) ausführlich darstellt.
- Emokey Ein Emulator für Maus- und Tastatureingaben, auf die man die verschiedenen Outputs des Epoc Headsets mappen kann.
- EmoComposer Ein Emulator, mit dem Programme einfach getestet werden können, die mit dem Emotiv SDK entwickelt wurden.
- EmotivControlPanel Ein zentrales Verwaltungsinstrument, um Trainingsdaten zu erstellen, zu testen und mit dem Emotiv SDK erstellten Programmen zur Verfügung zu stellen.

Leider ist das Emotiv SDK laut inoffizieller Aussage im Emotiv Forum aufgrund der verwendeten Mathematik-Bibliotheken nur als 32-Bit Version verfügbar.<sup>1</sup>

Das Emotiv SDK besteht aus Programmierersicht aus zwei umfangreichen C++ Bibliotheken und mehreren Header-Dateien. Werden diese beiden Bibliotheken gegen die eigene Software gelinkt, steht der gesamte Funktionsumfang des Emotiv SDK und der mitgelieferten Hilfsprogramme zur Verfügung.

Das Emotiv SDK übernimmt in großem Maße die Signalverarbeitung der einzelnen Sensoren. Es bietet ein Mapping von Signalen auf kognitive Aktionen wie "Push", "Pull", "Left" oder "Right" an. Der Programmierer kann den Trainingsschritt, der für das erstellen dieses Mappings notwendig ist, durch das Emotiv Control Panel durchführen oder direkt dafür vom Emotiv SDK angebotene Funktionen benutzen. Das Emotiv Control Center verwaltet diese Trainingsdaten anschließend auch (Anlegen, Speichern, Zuordnen zu verschiedenen Benutzern, etc.) und führt eventuelle langfristige Anpassungen und Kalibrierungen durch.

<sup>1</sup><http://emotiv.com/forum/messages/forum4/topic97/message14143/#message14143>

Desweiteren ermittelt das Emotiv SDK ohne Trainingsschritt affektive Zustände wie unter Anderem "Meditation" und "Excitement/Boredom", expressive Aktionen wie Gesichtsausdrücke, sowie die Daten des Gyroskops.

### <span id="page-23-0"></span>**4.2 ThinkGear Connector**

Der ThinkGear Connector ist eine von NeuroSky bereitgestellte Software, welche die über Bluetooth empfangenen MindSet-Daten über eine Network-Socket-Verbindung sendet. Dies ist grundsätzlich sehr praktisch, da viele Programmiersprachen und Plattformen Network-Sockets unterstützen.

#### <span id="page-23-1"></span>**4.2.1 Dokumentation**

Informationen zur Funktionsweise des ThinkGear Connector kann man auf der entsprechenden Webseite<sup>2</sup> von NeuroSky finden. Dort gibt es drei PDF-Dateien:

- ThinkGear Connector Development Guide
- ThinkGear Connector User's Guide
- ThinkGear Socket Protocol

#### **ThinkGear Connector Development Guide**

Der ThinkGear Connector Development Guide ist sehr kurz gehalten und verweist auf den User's Guide sowie auf das Socket Protocol. Es wird kurz das Prinzip der Socket-Schnittstelle erklärt und es werden die nötigen Verbindungsdaten für die Socket-Verbindung erwähnt:

- IP Adresse: 127.0.0.1
- Port: 13854
- Protokoll: TCP

Ansonsten finden sich noch Informationen für Flash-Anwendungen, auf die wir nicht weiter eingehen werden.

#### **ThinkGear Connector User Guide**

Der ThinkGear Connector User Guide ist für insbesondere für die Endverbraucher des MindSets gedacht. Die Anleitung erklärt, wie der ThinkGear Connector zu benutzen ist. So wird dazu geraten, zuerst das MindSet per Bluetooth mit dem Betriebssystem zu verbinden, und dann erst den Connector zu starten. Danach kann man dann Software verwenden, die den ThinkGear Connector nutzt.

<sup>2</sup>[http://developer.neurosky.com/docs/doku.php?id=thinkgear\\_connector\\_tgc](http://developer.neurosky.com/docs/doku.php?id=thinkgear_connector_tgc)

#### **ThinkGear Socket Protocol**

Die PDF ThinkGear Socket Protocol beschäftigt sich mit dem Format der Daten, die der ThinkGear Connector sendet. Der ThinkGear Connector überträgt die Daten entweder in einem Binär-Paket-Format oder in einem JSON-Format. Über das Socket-Protokoll kann der Client per Socket-Verbindung konfigurieren, in welchem Format der ThinkGear Connector die Daten an den Client senden soll.

#### <span id="page-24-0"></span>**4.2.2 Verfügbare Programme**

Auf der ThinkGear Connector Webseite von NeuroSky finden sich auch Links zu den ausführbaren ThinkGear-Connector-Dateien der beiden Plattformen Windows und Mac sowie Links zu den benötigten Frameworks .NET Framework 3.5 für Windows und MonoFramework für Mac.

Die Seite verweist für Linux-Entwickler auch auf den ThinkGear Emulator vom Entwickler Puzzlebox. Der ThinkGear Emulator scheint nach der Beschreibung auf der verlinkten Puzzlebox-Webseite<sup>3</sup> die Funktionalität des ThinkGear Connectors abzubilden. Der Think-Gear Emulator von Puzzlebox wird aber nicht mehr als eigenständiges Programm zum Download angeboten. Stattdessen sind auf der Internet-Präsenz von Puzzlebox<sup>4</sup> die Programme Puzzlebox Synapse und Puzzlebox Brainstorms verfügbar.

Puzzlebox Synapse<sup>5</sup> soll unter anderem die Funktionalität des ThinkGear Connector abbilden. Das Programm ist für Windows, Linux (als RPM-Package) und als Quellcode verfügbar.

Puzzlebox Brainstorms<sup>6</sup> ist ein Programm zur Steuerung von ferngesteuerten Helikoptern, elektrischen Rollstühlen und Roboter-Fahrzeugen wie zum Beispiel von LEGO Mindstorms. Das Programm verwendet bei NeuroSky-Geräten je nach Wahl des Benutzers entweder Puzzlebox Synapse oder den ThinkGear Connector als EEG-Daten-Quelle. Brainstorms ist für Windows, Linux (als RPM-Package), Macintosh OS X und als Quellcode verfügbar.

#### <span id="page-24-1"></span>**4.2.3 Plattform-Abhängigkeit**

Der ThinkGear Connector hat bezüglich der Plattform-Unabhängigkeit zwei Nachteile. Erstens ist der ThinkGear Connector nur auf den Systemen Windows und Mac verfügbar. Zweitens nimmt der ThinkGear Connector wohl nur Socket-Verbindungen von Localhost an, also Verbindungen vom gleichen Rechner. Aus Gründen der Sicherheit und Datenschutz mag dies sinnvoll sein. Leider ist es aber so nicht ohne weiteres möglich, den ThinkGear

<sup>3</sup><http://brainstorms.puzzlebox.info/index.php?entry=entry100802-202304>

<sup>4</sup><http://brainstorms.puzzlebox.info/static.php?page=downloads>

<sup>5</sup><http://brainstorms.puzzlebox.info/index.php?entry=Puzzlebox-Synapse-version-0.4.2-released>

<sup>6</sup><http://brainstorms.puzzlebox.info/index.php?entry=Puzzlebox-Brainstorms-0.6.0-Released>

Connector auf einem Windows- oder Mac-Betriebssystem laufen zu lassen und dann von einem anderem Betriebssystem wie zum Beispiel Linux die MindSet-Daten zu nutzen.

Über Umwege lässt sich der ThinkGear Connector eventuell trotzdem auf anderen Plattformen nutzen. So wäre es denkbar, über Netzwerk-Tools für den ThinkGear Connector die Socket-Anfragen anderer Rechner wie Localhost-Anfragen aussehen zu lassen. Dies wäre wahrscheinlich über einen SSH-Tunnel machbar. Außerdem könnte man auf Linux-Betriebssystemen über Wine den ThinkGear Connector ausführen. Dabei muss man darauf achten, dass die Bluetooth-Kommunikation an den über Wine ausgeführten ThinkGear Connector weitergeleitet wird.

Bei den Puzzlebox-Programmen sind wir bei der Benutzung unter Linux auf Probleme gestoßen und konnten wegen der unzureichenden Dokumentation nicht herausfinden, wieso die Probleme auftraten.

## <span id="page-26-3"></span><span id="page-26-0"></span>**5 Integration in das EIToolkit**

## <span id="page-26-1"></span>**5.1 Das EIToolkit**

Das EI-Toolkit ist ein Framework, dass von der Universität Stuttgart entwickelt wurde. Es dient der Entwicklung von lose gekoppelten Prototypen für Pervasive-Computing-Anwendungen. Dazu bietet es eine Plattform für die Kommunikation von verschiedenen Geräten und Softwaresystemen über ein Netzwerk.

Hierfür bietet es kompakte und leicht verständliche Schnittstellen an, die verschiedene Programmiersprachen unterstützen. Es existieren Implementierungen für C++, C# und Java. Durch diese Schnittstellen ergeben sich kaum Einschränkungen für die eingesetzte Soft- oder Hardware.

Das Toolkit ist darauf ausgelegt Nachrichten von verschiedenen Sendern und Empfängern mit möglichst geringer Latenz und einem hohen Datendurchsatz zu versenden. Durch die zusätzliche Abstraktionsschicht des Toolkits spielt die Art des Transportmediums keine Rolle. Es können Nachrichten über LANs oder WLANs versendet werden, aber auch das Versenden über Bluetooth ist möglich.

Die einzelnen Geräte können dabei Metadaten bereitstellen die eine Identifizierung ermöglicht und weitere Informationen über das Gerät beinhalten.

## <span id="page-26-2"></span>**5.2 Integration des Emotiv Epoc in das EIToolkit**

Das Emotiv SDK stellt die folgenden kognitiven Aktionen zur verfügung, von denen typischerweise nur 3-5 Aktionen trainiert werden, da für jede weiter Aktion die Abgrenzung zwischen den Aktionen schwieriger wird.

<span id="page-27-0"></span>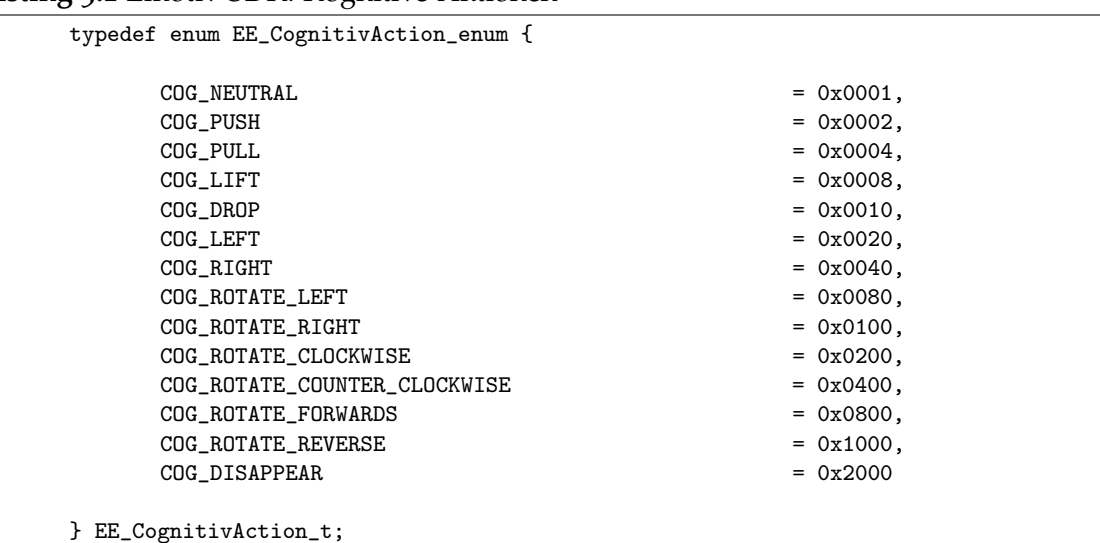

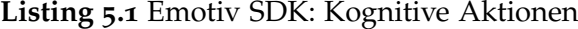

Weitere Aktionen, die das Emotiv SDK anbietet sind expressive Aktionen:

<span id="page-27-1"></span>**Listing 5.2** Emotiv SDK: Expressive Aktionen typedef enum EE\_ExpressivAlgo\_enum {  $EXP$ \_NEUTRAL = 0x0001,<br>EXP\_BLINK = 0x0002,  $= 0x0002$ , EXP WINK LEFT  $= 0x0004$ .  $EXP_WINK_RIGHT = 0x0008,$  $EXP_HORIEYE$  = 0x0010,  $EXP$ <sub>E</sub>YEBROW = 0x0020, EXP\_FURROW =  $0x0040$ ,<br>EXP\_SMILE =  $0x0080$ , EXP\_SMILE  $EXP_{CLENCH}$  = 0x0100,<br>EXP\_LAUGH = 0x0200,  $= 0x0200,$  $EXP\_SMIRK\_LEFT$  = 0x0400,<br>EXP\_SMIRK\_RIGHT = 0x0800 EXP\_SMIRK\_RIGHT } EE\_ExpressivAlgo\_t;

Die dritte Klasse von Werten, die das Emotiv SDK anbietet, sind affektive Zustände.

<span id="page-28-0"></span>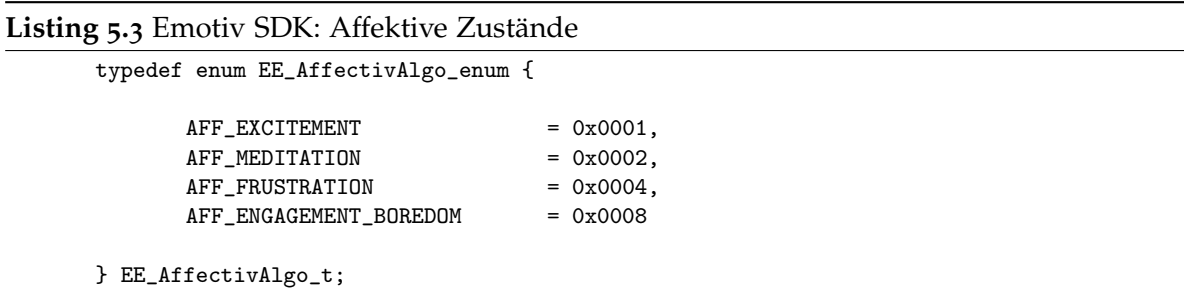

Das Hauptaugenmerk dieser Fachstudie soll auf der Evaluierung des BCI liegen. Dafür sind einerseits die kognitiven Aktionen sehr gut geeignet, andererseits sind eben diese kognitiven Aktionen auch ein Alleinstellungsmerkmal des Emotiv SDK. Für einen Vergleich mit dem BCI von Neurosky sind dagegen die affektiven Zustände geeignet, da diese vom Neurosky Headset in ähnlicher Form angeboten werden.

Für diese Fachstudie wurden die sowohl die kognitiven Aktionen als auch die affektiven Zustände in das EIToolkit integriert.

#### **Auslesen der Daten Emotiv Epoc Headsets**

Wie in der Auflistung der Emotiv Programme im Abschnitt [4](#page-22-1).1 angesprochen, gibt es neben dem direkten Verbinden mit dem Emulator zwei Möglichkeiten, die Daten des Emotiv Epoc auszulesen.

- 1. Das Auslesen der Daten durch eine direkte Verbindung mit der "EmoEngine"
- 2. Das Auslesen der Daten durch eine Verbindung mit dem "Emotiv Control Panel"

Das Verbinden mit der EmoEngine ermöglicht eine tiefe Integration in die eigene Software, erfordert aber auch relativ viel Aufwand, da zum Beispiel das Usermanagement und die Trainingsdaten verwaltet werden müssen.

Das Verbinden mit dem Emotiv Control Panel bietet einerseits die Vorteile, dass der Verwaltungsaufwand vollständig externalisiert wird und nur noch die eigentlichen Aktionen integriert werden müssen, andererseits ist hierbei die stetige Ausführung einer weiteren Software neben der eigenen Software erforderlich.

Wir haben uns für die Arbeit mit dem Emotiv Control Panel entschieden, um den Programmieraufwand für diese Fachstudie nicht zu groß werden zu lassen.

Das Emotiv Control Panel und der EmoComposer bieten den Zugriff über die Funktion EE\_EngineRemoteConnect an, die EmoEngine dagegen wird direkt in die Software integriert. Auf sie kann deshalb direkt mit EE\_EngineConnect zugegriffen werden.

Das Emotiv SDK bietet die Daten des Epoc Headsets in Form von EmoEngineEventHandle an. Leider bietet das SDK keine Methode, blockierend auf das nächste Event zu warten. Der Aufruf von EE\_EngineGetNextEvent(eEvent) kehrt stattdessen mit einem Status ungleich

```
Listing 5.4 Verbindungsmöglichkeiten zum Emotiv SDK
```

```
EE_EngineRemoteConnect("127.0.0.1", 1726) //EmoComposer
EE_EngineRemoteConnect("127.0.0.1", 3008) //EmotivControlPanel
EE_EngineConnect() //EmoEngine
```
"EDK\_OK" zurück, wenn keine neuen Events vorliegen. Um die Prozessorauslastung nicht auf 100% zu halten, muss also darauf geachtet werden, nicht so schnell wie möglich nach neuen Events zu pollen.

Daten zum affektiven Status werden mit jedem Event geliefert, Daten zu kognitiven Aktionen aber nicht notwendigerweise.

Mittels ES\_CognitivGetCurrentAction(eState) wird die kognitive Aktion aus dem Headset ausgelesen, mittels ES\_CognitivGetCurrentActionPower(eState) wird die zugehörige "Stärke" der Aktion ausgelesen.

Die beiden für den Vergleich der Headsets verwendeten Werte werden über folgende Funktionen ausgelesen:

- ES\_AffectivGetMeditationScore(eState)
- ES\_AffectivGetEngagementBoredomScore(eState)

In der konkreten Implementation des Emotiv Epoc Stubs wird als Sender Name "Emotiv SDK Connector" verwendet.

Der bezeichnende String einer Emotiv Aktion bzw. eines Emotiv Zustandes (z.B. "COG\_NEUTRAL" oder AFF\_MEDITATION) wird als Schlüssel für vom EIToolkit versendeten Nachrichten verwendet. Die "Stärke" der Aktion wird als Wert im Schlüssel-Wert-Paar gesendet.

#### <span id="page-29-0"></span>**5.3 Integration des Neurosky Mindset in das EIToolkit**

#### <span id="page-29-1"></span>**5.3.1 Überlegungen**

Für die Integration des Mindset in das EIToolkit wollten wir zuerst die vom ThinkGear Connector gesendeten Daten selber parsen. Da wir die Programmiersprache Java vergleichsweise gut beherrschen und die Socket-Schnittstelle in Java einfach umzusetzen ist, wollten wir für die Integration Java nutzen. Für das EIToolkit gibt es auch einen Java-Wrapper, die Integration in Java ist also möglich.

#### <span id="page-30-0"></span>**5.3.2 Umsetzung**

Die Implementierung war nicht so einfach, wie es zuerst schien. So gab es Probleme dabei, den ThinkGear Connector auf das Format JSON zu konfigurieren. Die Dokumentation war auch nicht ausreichend hilfreich, um alle Probleme zu lösen. Außerdem entdeckten wir, dass wir die Socket-Verbindung nicht zwischen zwei unterschiedlichen Rechnern aufbauen konnten. Wir haben dann beschlossen, das Programm auf Windows weiterzuentwickeln.

Wir fanden im Internet praktischerweise ein Java-Programm<sup>1</sup>, welches die ThinkGear-Connector-Daten parsen kann. Das Programm ist von einem Autor namens Andreas Borg entwickelt worden und nennt sich ThinkGear Java socket. Die Anwendung ist nach unserer Interpretation des Quellcodes eigentlich dazu gedacht, über eine weitere Schnittstelle<sup>2</sup> in andere Java-Programme als Bibliothek eingebunden zu werden. Die Schnittstelle wollten wir jedoch nicht verwenden und haben deshalb nur die für das Parsen zuständigen Code-Teile in unser Programm übertragen.

Nun galt es, die EIToolkit-Funktionalität in unserem Programm zu verwenden. Das Ziel war es, die Daten des ThinkGear Connectors, welche grundsätzlich als Schlüssel-Wert-Paare vorlagen, über das EIToolkit ebenfalls in Form von Schlüssel-Wert-Paaren zu versenden. Um dies umzusetzen, musste man lediglich jedes Mal, wenn der Parser ein Schlüssel-Wert-Paar erkennt, über die EIToolkit-API das entsprechende erkannte Schlüssel-Wert-Paar senden.

Wirklich problematisch bei der EIToolkit-Integration war eigentlich nur unsere Unerfahrenheit mit der JNI-Technologie von Java. Bei dem Java-Wrapper für das EIToolkit handelt es sich um eine JAR-Datei, deren Klassen wir in unserem Programm leicht verwenden konnten. Der Java-Wrapper selbst benötigt auf Windows zwei für Windows kompilierte, also native EIToolkit-Bibliotheken (eitoolkit\_java.dll und EIToolkit.dll). Der Java-Wrapper nutzt über JNI die Funktionalität der beiden Bibliotheken.

Die Probleme traten dann beim Ausführen von unserem Programm auf. Bei der Wahl des JDK mussten wir beachten, dass wir eine 32-Bit-Version verwenden, das Problem war aber schnell erkannt. Das nächste Problem waren unerfüllte Abhängigkeiten der Bibliotheken. Das Tool Dependency Walker<sup>3</sup> hat bei der Untersuchung der Datei eitoolkit\_java.dll das Fehlen von drei Bibliotheken festgestellt.

Eine der Abhängkeiten wurde durch die Installation vom Microsoft Visual C++ 2010 Redistributable Package (x86) <sup>4</sup> behoben. Die anderen Abhängigkeiten sind sogenannte delay-load dependencies. Im Rahmen unserers Programmes mussten diese Abhängigkeiten nicht erfüllt werden.

Stattdessen musste darauf geachtet werden, dass zur Ausführungszeit das Betriebssystem die beiden DLL-Dateien vom EIToolkit findet. Als Entwicklungsumgebung haben wir Eclipse verwendet und im Project-Ordner die DLL-Dateien und JAR-Dateien in einem Ordner

<sup>1</sup><https://github.com/borg/ThinkGear-Java-socket>

<sup>2</sup><https://code.google.com/p/processing/>

<sup>3</sup><http://www.dependencywalker.com/>

<sup>4</sup><http://www.microsoft.com/de-de/download/details.aspx?id=5555>

namens lib gespeichert. Der Ordner lib wurde in Eclipse bei der Library eitoolkit\_java\_jni.jar auch als Ordner für native Bibliotheken eingetragen. Dies hat aber nicht zur Lösung der Fehlermeldungen ausgereicht. Ein Kopieren der beiden DLL-Dateien in das Wurzel-Verzeichnis des Eclipse-Projektes behob aber die Fehlermeldungen.

#### <span id="page-31-0"></span>**5.3.3 Daten des Neurosky Mindset**

Die Daten, die der ThinkGear Connector bereitstellt, kann man in der ThinkGear Socket Protocol Spezifikation nachlesen. Die Daten werden mit den Bezeichnungen über das EIToolkit gesendet, wie sie im Listing [5](#page-31-2).5 zu finden sind.

<span id="page-31-2"></span><span id="page-31-1"></span>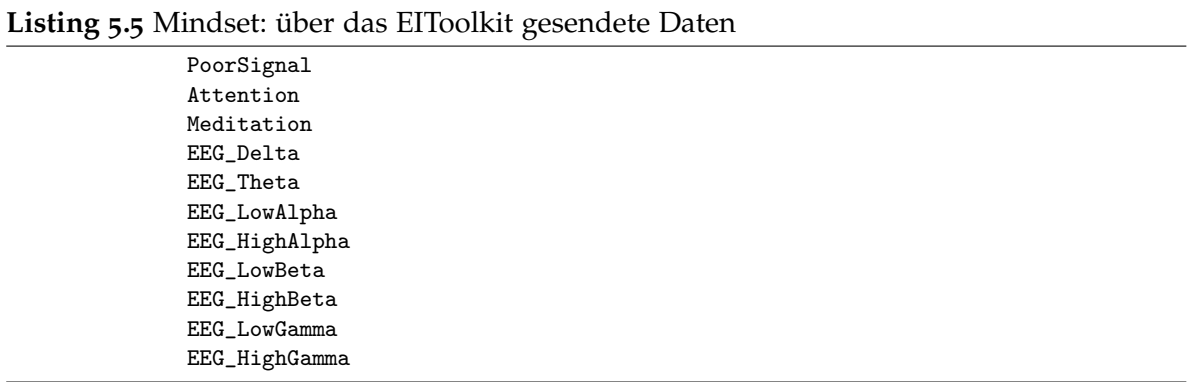

Die Erweiterung der gesendeten Daten um RawEEG und die Zwinkererkennung ist dann trivial.

## <span id="page-32-3"></span><span id="page-32-0"></span>**6 Evaluation in einem Anwendungsszenario**

### <span id="page-32-1"></span>**6.1 Vergleichsbasis**

Die NeuroSky BCIs berechnen mit den eSense<sup>1</sup> Algorithmen die beiden Werte "attention" und "meditation" als Integer in einem Wertebereich von [0,100] wobei der spezielle Wert 0 für ein unzureichendes Signal steht.

Dabei bewertet Neurosky die Werte zwischen [1,20] als niedrig, die Werte zwischen [20,40] als leicht niedrig, die Werte zwischen [40,60] als neutral, die Werte zwischen [60-80] als leicht erhöht und die Werte zwischen [80,100] als erhöht. Zudem passt sich das Neurosky SDK mittels lernenden Algorithmen an individuelle Abweichungen von dieser Skala an.

Das Emotiv SDK bietet mit der "affective suite" die entsprechenden Werte "AFF\_MEDITATION" und "AFF\_ENGAGEMENT\_BOREDOM" als Float Werte zwischen [0,1] an. Die bedeutung der Höhe der Werte wird zwar nicht genauer beschrieben, es kann aber davon ausgegangen werden, dass sie vergleichbar mit den Werten des Neurosky SDK sind.

## <span id="page-32-2"></span>**6.2 Anwendungsszenario**

Für die Evaluierung der Brain-Computer-Interfaces sollte ein Anwendungsszenario entwickelt werden, in welchem die Brain-Computer-Interfaces zur Steuerung benutzt werden. Dabei ist zu beachten, dass die Geräte unterschiedlich in ihrer Funktionalität sind. Der Umfang der Funktionalität des Neurosky Mindsets ist abgesehen von EEG-Daten auf zwei Parameter begrenzt, dabei handelt es sich um die Werte Attention und Meditation.

Für das Szenario wurde das an Super Mario angelehnte Jump'n'Run Spiel "SuperTux" verändert, so dass es durch das EIToolkit Eingaben von BCIs entgegennehmen kann.

Der in das Spiel integrierte Empfänger nimmt Nachrichten von Sendern mit Namen "Emotiv SDK Connector" und "NeuroSky Sender" entgegen. Die Werte des Emotiv SDK werden mit 10 multipliziert und die Werte des NeuroSky Mindset werden durch 10 dividiert. Nachdem die beiden Ergebnisse in Integer umgewandelt wurden, liegen sie im selben Wertebereich [0,10], der für unser Szenario ausreichend ist.

Zwei Fragen müssen behandelt werden:

<sup>1</sup>[http://developer.neurosky.com/docs/doku.php?id=esenses\\_tm](http://developer.neurosky.com/docs/doku.php?id=esenses_tm)

#### 6 Evaluation in einem Anwendungsszenario

<span id="page-33-0"></span>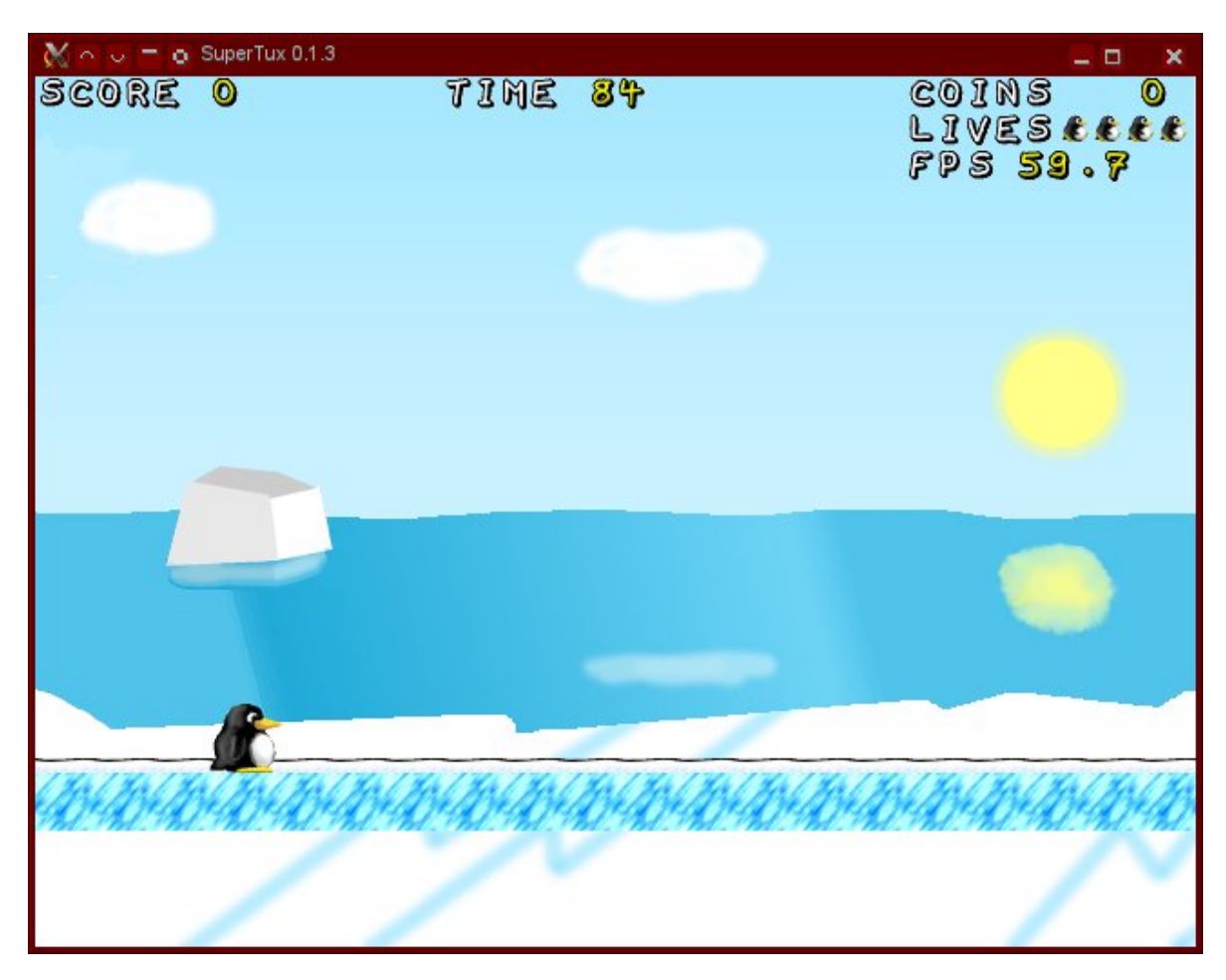

**Abbildung 6.1:** Screenshot von Supertux

- 1. Wann wird eine Aktion ausgelöst?
- 2. Welche Aktion wird zum entsprechenden Zeitpunkt ausgelöst?

Der minimale Wert, ab dem eine Aktion ausgelöst werden soll, sollte nicht zu niedrig liegen, um nicht unabsichtlich Aktionen auszulösen und er sollte nicht zu hoch liegen, um das Auslösen einer Aktion nicht zu schwierig zu machen. Der untere Wert, ab dem NeuroSkys eSense Werte als signifikant erhöht betrachtet - 0,8 bzw. 8 im Szenario - wurde als Schranke gewählt, die sich als sinnvoll herausgestellt hat.

Da "Attention" die einfacher zu erreichende Aktion schien, wurde diese mit der Aktion "nach rechts laufen" verknüpft.

Für das Szenario wurde ein einfaches Spielfeld erstellt, auf dem die Aktionen angewandt werden müssen.

Die Implementierung von SuperTux verwendet einen Main-Loop, in dem auf Tastendrücke gewartet wird. Dies ist mit Polling an die SDL Bibliothek gelöst, die alle Eingaben verwaltet.

Die Integration mit dem EIToolkit wurde umgesetzt, indem bei jeder Ankunft eines Pakets am EIToolkit ein SDL\_EVENT vom Typ SDL\_KEYDOWN bzw. SDL\_KEYUP mittels SDL\_PushEvent(&event) in die SDL Bibliothek eingefügt wird. Die SDL\_KEYUP Events werden benötigt, da die Eingaben von SuperTux so umgesetzt sind, dass ein Tastendruck ("KEY\_DOWN") erhalten bleibt, bis er wieder aufgehoben wird.

Wann ein SDL\_KEYUP Event eingefügt werden muss, wird entschieden, indem jeweils für jede kognitive Aktion bzw. jeden affektiven Zustand der Wert der letzten Aktion bzw. des letzten Zustands gespeichert wird. Wird vom EIToolkit eine neue Aktion bzw. ein neuer Zustand empfangen, der unter der Schranke liegt, wird überprüft, ob die letzte Aktion bzw. der letzte Zustand über der Schranke lag. In diesem Fall wird ein SDL\_KEYUP Event eingefügt. Andernfalls wird es ignoriert.

## <span id="page-34-0"></span>**6.3 Fazit**

Durch die größeren Anzahl und besseren Verteilung der Sensoren des Emotiv Epoc liefert es qualitativ hochwertigere Daten, die weniger zufälligen Schwankungen unterliegen.

Es hat sich herausgestellt, dass die Werte "AFF\_MEDITATION" und "AFF\_ENGAGEMENT\_BOREDOM" für das Szenario ungeeignet sind. Das Emotiv SDK erzeugt gleichmäßig, weiche Veränderungen dieser Werte statt schneller Änderungen wie in Abbildung [6](#page-35-0).2 gezeigt wird. Dadurch vergehen bis zu 30 Sekunden, bis bei anhaltend starker Konzentration der Wert "AFF\_ENGAGEMENT\_BOREDOM" auf ein signifikant hohes Level steigt. Vermutlich sind die affektiven Zustände dafür vorgesehen, als langfristige Informationsquelle wie Statistiken verwendet zu werden. Für andere Szenarien wie zum Beispiel semi-automatische Flugsimulatoren, in denen lange, weite Kurven geflogen werden, sind die affektiven Zustände aber eventuell Nutzbar.

Das NeuroSky Mindset reagiert zwar relativ schnell auf bewusste Änderungen der Konzentration, allerdings unterliegt der Wert starken Schwankungen und verhält sich oft nicht nachvollziehbar.

Das Emotiv Epoc SDK ist darauf ausgerichtet, dass die kognitiven Aktionen wie "Pull" und "Push" verwendet werden, um Aktionen auszulösen. Wenn diese Aktionen gut trainiert sind, sind diese auch schnell einsetzbar. Allerdings ist für eine gute Genauigkeit viel Training erforderlich.

<span id="page-35-0"></span>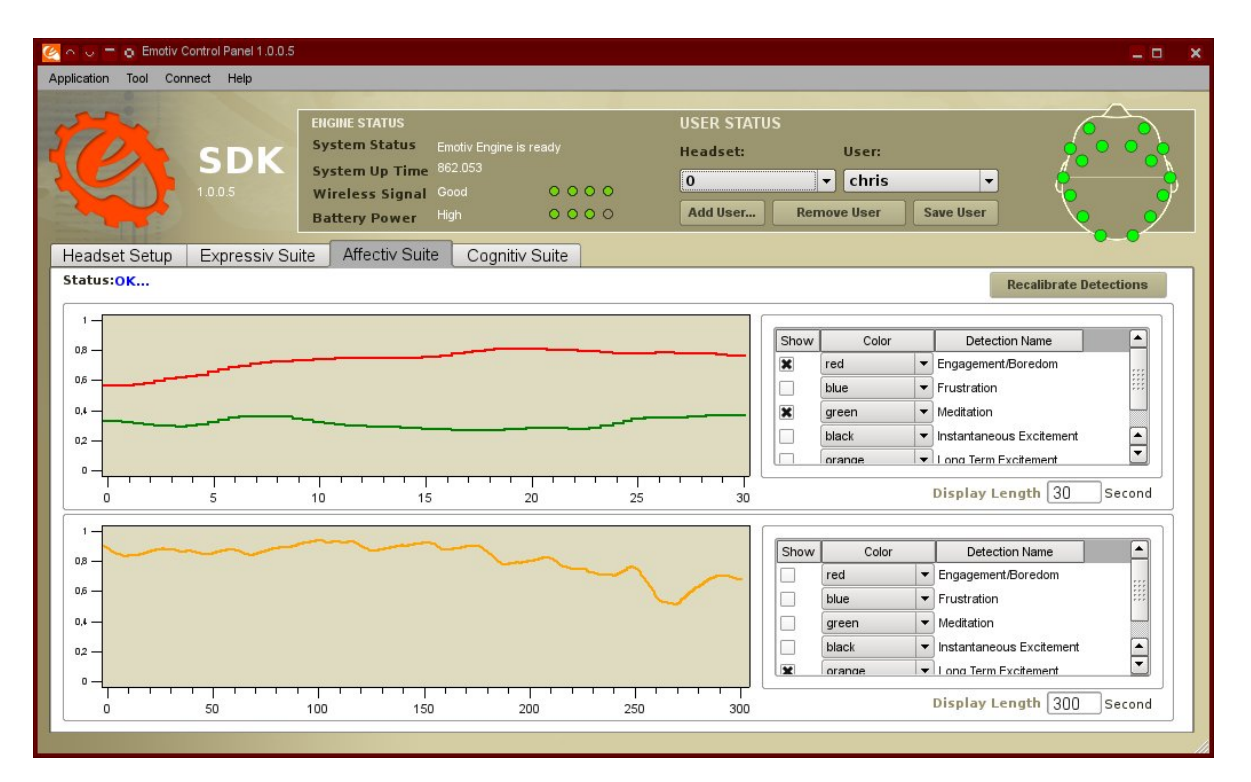

**Abbildung 6.2:** Emotiv SDK: Verlauf der affektiven Zustände nach der Zeit

# <span id="page-36-3"></span><span id="page-36-0"></span>**7 Fazit und Ausblick**

### <span id="page-36-1"></span>**7.1 Fazit**

Das Emotiv Epoc BCI ist in der Anschaffung teurer als die Neurosky Geräte. Das Emotiv Epoc kostet in der Endanwender-Version ca. 300 Dollar und in der Developer-Version ca. 800 Dollar. Das Neurosky Mindset kostet ca. 200 Dollar. Weitere Produkte von Neurosky wie das Neurosky MindWave sind mit ca. 100 Dollar noch günstiger.

Das Emotiv Epoc ermittelt dank der größeren Anzahl und besseren Verteilung der Sensoren Daten von besserer Qualität. Durch das Emotiv Control Panel erhält der Benutzer zudem eine sehr gute Unterstützung beim optimalen Positionieren der Sensoren. Die Neurosky BCIs geben zu der Positionierung eine Rückmeldung in Form des PoorSignal-Wertes wieder, welcher zwischen 200 und 0 liegt.

Das Alleinstellungsmerkmal des Emotiv Epoc ist die Softwareunterstützung durch das SDK und das Emotiv Control Panel als Front-End für das SDK. Das Halbautomatisierte Lernen von EEG-Mustern, die auf kognitive Aktionen gemappt werden können, ermöglicht eine weitreichendere Nutzung des BCI, da nicht nur emotionale Zustände, sondern auch mehrere willentlich steuerbare Aktionen ausgelöst werden können.

## <span id="page-36-2"></span>**7.2 Ausblick**

In dieser Fachstudie wurden nur die Möglichkeiten evaluiert, die die beiden SDKs direkt bereitstellen. In einem nächsten Schritt könnten die Rohdaten der BCI Headsets verglichen werden.

Das Neurosky Headset liefert als weitere Datenchannel die EEG-Power-Daten delta, theta, lowAlpha, highAlpha, lowBeta, highBeta, lowGamma und highGamma.

Aus dem Emotiv SDK können die EEG-Werte Delta, Theta, Alpha und Beta abgelesen werden.

Hier könnte also die Qualität der einzelnen Messungen verglichen werden, wenn zum Beispiel beide Headsets gleichzeitig getragen werden.

# **Literaturverzeichnis**

<span id="page-38-4"></span><span id="page-38-2"></span><span id="page-38-1"></span><span id="page-38-0"></span>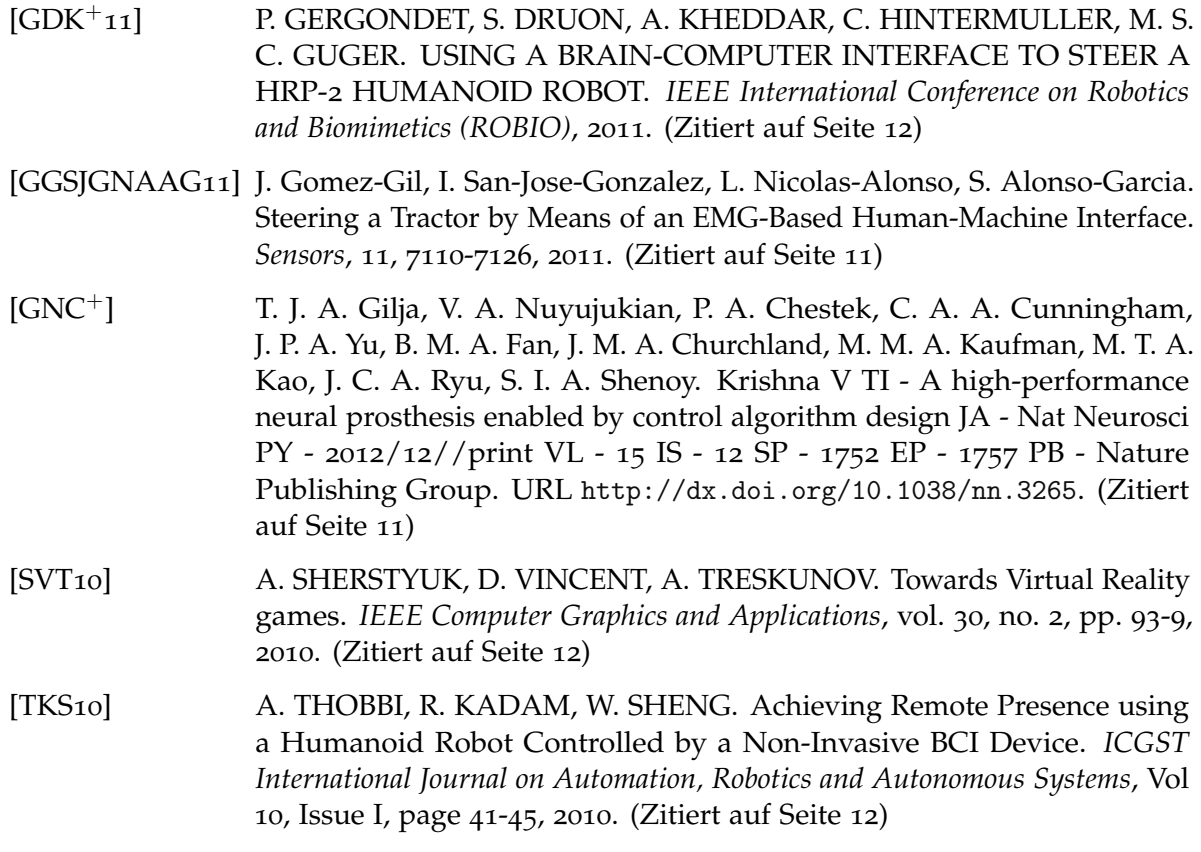

<span id="page-38-5"></span><span id="page-38-3"></span>Alle URLs wurden zuletzt am 17. 12. 2012 geprüft.

#### **Erklärung**

Wir versichern, diese Arbeit selbstständig verfasst zu haben. Wir haben keine anderen als die angegebenen Quellen benutzt und alle wörtlich oder sinngemäß aus anderen Werken übernommene Aussagen als solche gekennzeichnet. Weder diese Arbeit noch wesentliche Teile daraus waren bisher Gegenstand eines anderen Prüfungsverfahrens. Wir haben diese Arbeit bisher weder teilweise noch vollständig veröffentlicht. Das elektronische Exemplar stimmt mit allen eingereichten Exemplaren überein.

(Christoph Haag Sascha Meusel Frieder Schüler)